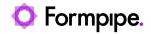

Knowledgebase > Autoform DM > Autoform DM FAQs > How do I disable LDAP in Autoform DM?

## How do I disable LDAP in Autoform DM?

Ross Glover - 2022-08-04 - Comments (0) - Autoform DM FAQs

# **Autoform DM**

There are times when you will need to log into Autoform DM using a local user, for example:

### Scenario 1

You need to disable LDAP to update the LDAP settings.

#### Scenario 2

Your LDAP server is down/unreachable and you need to disable LDAP without logging into Autoform DM.

## Scenario 1 -LDAP is currently running but needs disabling

There is the option to turn off LDAP.:

- 1. Log in and click **Administration** in the left side of the window.
- 2. Under *System Modules*, click **LDAP settings configuration**.

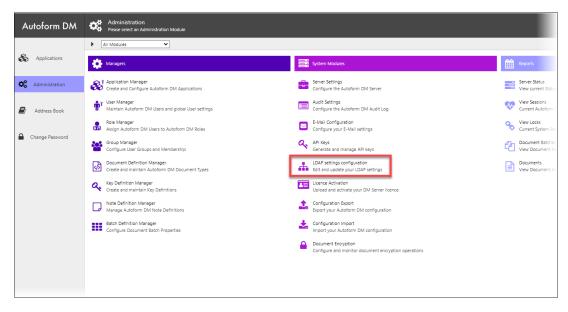

2. Clear the LDAP integration enabled? checkbox.

Ensure the next step is performed out of hours, or ensure all users are aware they will be logged out automatically.

## 3. Select **Yes** to proceed.

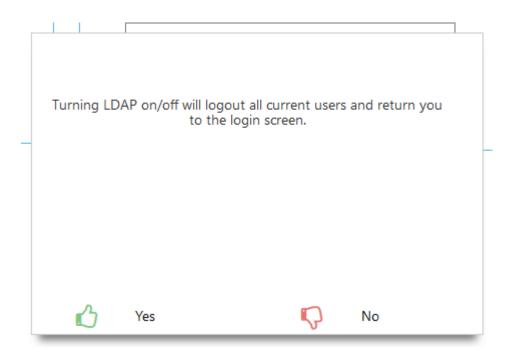

Scenario 2 - Your LDAP server is down/unreachable

It is possible to disable LDAP authentication by editing the setting in the Database.

This should only be done with assistance from a Formpipe Engineer. If you require this change to be made send an email to <a href="mailtosupport.services@formpipe.com">support.services@formpipe.com</a>
The process for disabling LDAP within the database is as follows:

- 1. Stop the Autoform DM service.
- 2. Back up the database (default AFPDM).
- 3. Open the **tblGlobalSettings** table in the database.
- 4. Find the entry with **ConstID 3201** and change the value to "false".
- 5. Restart the Autoform DM service.
- 6. Once Autoform DM is deployed, log in with a local user.